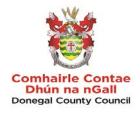

# GUIDANCE FOR SUPPLIERS WISHING TO REGISTER ON WWW.ETENDERS.GOV.IE

## Contents

| Introduction 3                      |
|-------------------------------------|
| Steps to Register 4                 |
| GENERAL COMPANY INFORMATION 5       |
| COMPANY CONTACT INFORMATION 6       |
| COMPANY ADMINISTRATOR INFORMATION7  |
| COMPANY ADMINISTRATOR CREDENTIALS 8 |
| ACCEPT THE TERMS AND CONDITIONS 8   |
| TO MANAGE BUSINESS ALERTS9          |
| TO REGISTER YOUR CPV CODES 9        |
| Call the Helpdesk                   |

#### Introduction

<u>www.etenders.gov.ie</u> is the primary tool used by Public Bodies in Ireland to advertise their requirements for contracts for supplies, works and services.

It is also being used more increasingly by Public Bodies for quotations and minicompetitions under framework agreements.

It is essential therefore that all suppliers are registered on the system in order to ensure you don't miss out on quotation and tender opportunities.

In the local authority sector, suppliers should also ensure they are registered on the SupplyGov system which is a separate tool used by the sector.

#### Steps to Register

There are a number of steps to be completed to ensure a comprehensive profile is created on the etenders website.

Step 1 Log on to <u>www.etenders.gov.ie</u>

## Step 2 Click on the Supplier Company Registration field

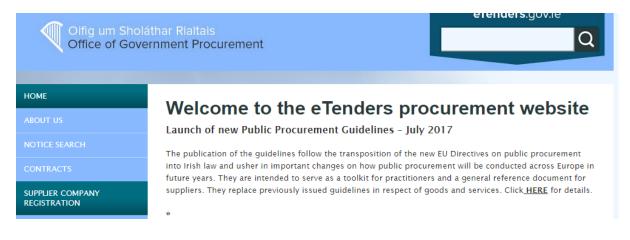

Step 3 Complete the relevant fields:

## GENERAL COMPANY INFORMATION

| Type of organisation * ?<br>Select Type of Organisation | Type of Business Activity * ?            |
|---------------------------------------------------------|------------------------------------------|
| Company name * 👔                                        |                                          |
| VAT Number (or Organisation I                           | Number) * ?<br>County and/or Post Code ? |
| City *                                                  | Country *                                |
|                                                         | No value selected                        |
|                                                         | 00 characters *                          |

- Type of organisation pick from *Private Company*, *Public Limited Company*, *Sole Trade*, *Partnership*, *Charity Organisation*, *Representative Body or Public Interest / Non-Supplier*.
- Type of business activity
- Company name enter formal business name
- VAT number if no VAT number, enter PPS number.
- Address Country / Post Code / City / Country
- Description of business enter pertinent information quickly identifying the type of supplies, works and services provide.

## COMPANY CONTACT INFORMATION

COMPANY CONTACT INFORMATION

| Point of contact * 💡 |                         |
|----------------------|-------------------------|
| Phone type *         | Phone (+353 17654321) * |
| Default              | ▼                       |
| Email *              |                         |
|                      | Test                    |

- Point of Contact
- Phone type
- Phone number
- Email

## COMPANY ADMINISTRATOR INFORMATION

| COMPANY ADMINISTRATOR IN | IFORMATION              |
|--------------------------|-------------------------|
| 역 Copy from above        |                         |
| First name *             | Last name *             |
| Title                    |                         |
| Phone type *             | Phone (+353 17654321) * |
| Default •                |                         |
| Email *                  |                         |
|                          | Test                    |
| Preferred language *     | _                       |
|                          |                         |

- Phone number •
- •
- Email Preferred language •

## COMPANY ADMINISTRATOR CREDENTIALS

| A Passwords policy                                                            |
|-------------------------------------------------------------------------------|
| <ul> <li>Password can contain only alphabets a-z, A-Z, numbers 0-9</li> </ul> |
| and special characters ! @ # \$ % * _                                         |
| <ul> <li>Password must be at least 6 characters long.</li> </ul>              |
| <ul> <li>Password must contain at least one letter</li> </ul>                 |
| <ul> <li>Password must contain at least one number.</li> </ul>                |
|                                                                               |
|                                                                               |

- Password
- Confirm password

You can add multiple email addresses to the system for email alerts.

| EMAIL ADDRESSES FOR ALERTS |                                                                                                    |
|----------------------------|----------------------------------------------------------------------------------------------------|
| Add email                  | Alert emails Please enter the email addresses for ALL                                                              |
|                            | company users who you wish to receive copies of tender<br>invitations. Click Add email to add a new email address. |

## ACCEPT THE TERMS AND CONDITIONS

Terms & Conditions

Privacy policy

I have read the terms and accept them.

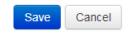

• Accept terms and conditions

Press SAVE

eTenders will contact you within a few days to confirm your registration and access to the system.

### TO MANAGE BUSINESS ALERTS

Make sure you turn on Business Alerts and that you select the relevant CPV Codes.

You can also add email addresses for other colleagues to receive the Business Alerts.

| Configure Business alerts                                                                                             |
|----------------------------------------------------------------------------------------------------|
| STATUS OF BUSINESS ALERTS                                                                                             |
| On Off   Business alerts are on                                                                                       |
| You have free subscription to business alerts.<br><b>Start date:</b> 26/04/2013<br><b>Expiration date:</b> 12/12/2999 |
| EMAIL ADDRESSES                                                                                                    |
| jeanne.copeland@greenville.ie <b>x</b><br>+ Add email                                                                 |

Make sure you turn on Business Alerts and that you select the relevant CPV Codes.

You can also add email addresses for other colleagues to receive the Business Alerts.

## TO REGISTER YOUR CPV CODES

Once you are registered you must ensure that you complete your profile and add the CPV codes (common procurement vocabulary) that are relevant to your business. By completing these you will ensure that you get an email, daily if applicable, on contract opportunities relevant to you.

To access this field, you have to be logged in - you need to click on the Administration Tab on the top of your log-in screen.

ETENDERS 🛪 😒 🗞 🖄 🎽 🕹 Jeanne

Scroll down to the Current Service Subscriptions section and click on Manage Business Alerts field.

| Current service subscriptions |         |
|-------------------------------|---------|
| ✓ Manage Business alerts      | Edit    |
| ✓ Document folder             | Display |

### What are CPV Codes?

CPV Codes - the Common Procurement Vocabulary. This a special EU procurement coding for supplies, works and services to enable multi-lingual translation and interpretation of tender opportunities throughout the EU - it is used by Contracting Authorities to classify requirements consistently and to help suppliers find contract notices of interest to them.

By registering the relevant CPV Codes of interest on your profile on eTenders you are ensuring that don't miss out on tender opportunities. There is no limit to the number of CPV codes which you select.

The codes are structured as follows:

| Supplies start at                  | 01000000 - 44000000 and 48000000 |
|------------------------------------|----------------------------------|
| Services start at                  | 5000000 - 9900000                |
| Works are classified under Section | 45000000 only.                   |

On the CPV Codes section, click on Add CPV. There may be multiple codes that suit your business so spend a lot of time selecting as many codes that are relevant. (the -9; -0 digits are check digits - it is the first 8 digits that dictate the category).

#### CPV CODES

48490000-9 Procurement software package 🗙

72212490-0 Procurement software development services X

72224000-1 Project management consultancy services 🗙

75000000-6 Administration, defence and social security services X

79000000-4 Business services: law, marketing, consulting, recruitment, printing and security x

80000000-4 Education and training services ×

+ Add CPV codes

#### Call the Helpdesk

#### eTenders Assistance

For assistance:

• Email the helpdesk on etenders@eu-supply.com

Call us on 021 243 92 77 during office hours (09:00am – 17:30pm GMT), please dial +353 21 243 92 77 if you call from outside of Ireland.